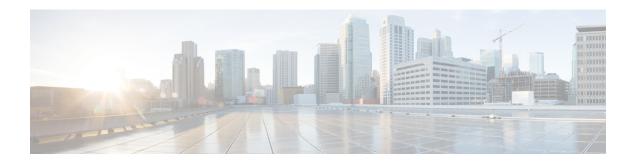

# **Peer-to-Peer Client Support**

- Information About Peer-to-Peer Client Support, on page 1
- Configure Peer-to-Peer Client Support, on page 1

## **Information About Peer-to-Peer Client Support**

Peer-to-peer client support can be applied to individual WLANs, with each client inheriting the peer-to-peer blocking setting of the WLAN to which it is associated. The peer-to-Peer Client Support feature provides a granular control over how traffic is directed. For example, you can choose to have traffic bridged locally within a device, dropped by a device, or forwarded to the upstream VLAN.

Peer-to-peer blocking is supported for clients that are associated with the local switching WLAN.

#### Restrictions

- Peer-to-peer blocking does not apply to multicast traffic.
- Peer-to-peer blocking is not enabled by default.
- In FlexConnect, peer-to-peer blocking configuration cannot be applied only to a particular FlexConnect AP or a subset of APs. It is applied to all the FlexConnect APs that broadcast the SSID.

### **Configure Peer-to-Peer Client Support**

Follow the procedure given below to configure Peer-to-Peer Client Support:

#### **Procedure**

|        | Command or Action          | Purpose                           |
|--------|----------------------------|-----------------------------------|
| Step 1 | configure terminal         | Enters global configuration mode. |
|        | Example:                   |                                   |
|        | Device# configure terminal |                                   |

|        | Command or Action                       | Purpose                                                                                                |
|--------|-----------------------------------------|----------------------------------------------------------------------------------------------------|
| Step 2 | wlan profile-name                       | Enters WLAN configuration submode. The <i>profile-name</i> is the profile name of the configured WLAN. |
|        | Example:                                |                                                                                                    |
|        | Device(config)# wlan wlan1              |                                                                                                    |
| Step 3 | peer-blocking [drop   forward-upstream  | Configures peer-to-peer blocking parameters                                                            |
|        | ]                                       | <b>drop</b> —Enables peer-to-peer blocking on the                                                      |
|        | Example:                                | drop action.                                                                                           |
|        | Device(config-wlan)# peer-blocking drop | <b>forward-upstream</b> —Enables peer-to-peer blocking on the forward upstream action.                 |
| Step 4 | end                                     | Returns to privileged EXEC mode.                                                                       |
|        | Example:                                |                                                                                                    |
|        | Device(config)# end                     |                                                                                                    |
| Step 5 | show wlan id wlan-id                    | Displays the details of the selected WLAN.                                                             |
|        | Example:                                |                                                                                                    |
|        | Device# show wlan id 12                 |                                                                                                    |